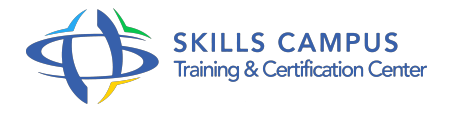

# Cognos 10 BI, Workspace

## -Réference: **RC-36** -Durée: **2 Jours (14 Heures)**

## **Les objectifs de la formation**

Créer des tableaux de bord avec IBM Cognos workspace Organiser les données présentées et ajouter des données calculées Mettre en forme les composants du tableau de bord, les graphiques Créer des rapports en utilisant des packages relationnels ou dimensionnels avec Workspace advanced

# **A qui s'adesse cette formation ?**

## **POUR QUI :**

Analystes, auteurs de rapports.

## **Programme**

- **Introduction à Cognos Workspace et Workspace Advanced**
	- Vue générale de l'interface Workspace.
	- Accéder à la page de démarrage.
	- Utiliser la barre d'applications.
	- Travaux pratiques Découvrir le portail Cognos 10.
	- Ouvrir l'espace de travail en mode Web et régler ses préférences.

#### **Contenu d'un espace de travail avec Workspace**

- Définir un widget.
- Utiliser des rapports widgets issus des différents Studios.
- Utiliser la fenêtre des sources de données.
- Définir la boîte à outils et description des différents objets à insérer.
- Synchroniser les différents widgets.
- Ajouter de nouveaux contenus.
- Travaux pratiques Ajouter un widget à l'espace de travail.
- Utiliser le moteur de recherche.
- Modifier le type d'affichage d'un graphique.

#### **Programme**

#### **Perfectionner un espace de travail Web avec Workspace**

- Définir des tris sur des champs textuels et numériques.
- o Créer des calculs de base sur les widgets.
- Filtrer sur les données des widgets.
- Ajouter du contenu non BI tels que flux RSS et pages Web.
- Afficher des versions de rapport et appliquer des règles de surveillance.
- Ajouter des commentaires.
- Démonstration Modifier le rapport analysant les revenus des ventes par régions.
- Ajouter une colonne calculée indiquant le ratio revenus/objectifs.
- Filtrer sur les régions les plus performantes.

#### **Créer un rapport simple avec Workspace Advanced**

- Explorer l'interface Workspace Advanced.
- Choisir un modèle de rapport.
- Modifier un rapport existant.
- Etudier les différentes zones de l'interface.
- Créer du contenu.
- Travaux pratiques Basculer un widget d'un rapport Workspace vers Workspace Advanced.
- Changer de mesure.
- Appliquer des tris aux données.

#### **Perfectionner les rapports avec Workspace Advanced**

- Choix du type de rapport, choix du package (multidimensionnel, relationnel).
- o Présentation des types d'objets proposés selon le package.
- Utiliser un tableau imbriqué et naviguer au sein des membres.
- Faire une recherche de membre.
- Créer des données récapitulées et des calculs.
- Ajouter des filtres de contexte pour affiner les données.
- Appliquer un style conditionnel.
- <sup>o</sup> Importer des données externes.
- Travaux pratiques Manipuler un tableau croisé.
- Créer un calcul.
- <sup>o</sup> Identifier des valeurs hautes et basses.

# Ajouter une dimension d'analyse.

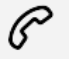

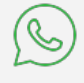

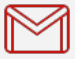

(+212) 5 22 27 99 01 (+212) 6 60 10 42 56 Contact@skills-group.com

 Nous sommes à votre disposition : De Lun - Ven 09h00-18h00 et Sam 09H00 – 13H00

 Angle bd Abdelmoumen et rue Soumaya, Résidence Shehrazade 3, 7éme étage N° 30 Casablanca 20340, Maroc